# Tekla Structures ile uzaktan çalışma

Tekla Structures programınız ile çalışmalarınızı uzaktan da yapabilirsiniz. Bunun için aşağıdaki yöntemlerden birisini tercih edebilirsiniz.

- 1- Lisans ödünç alma (License Borrow) özelliği ile,
- 2- VPN bağlantısı ile,
- 3- Model Sharing ile,
- 4- Network-Standalone lisans sistemi dönüşümü ile.

Bu metodları aşağıda detayları verilen şekilde uygulayabilirsiniz. Ayrıca bazı farklı uzaktan çalışma senaryoları için aşağıdaki linki inceleyiniz.

Scenario 1: Connect through a VPN and work as if you were at the office

Scenario 2: Temporarily borrow a license at the office and work remotely or offline

Scenario 3: Work without access to the office network with a local license

\* Scenario 4: Connect using remote desktop software

[Working Remotely with Tekla Structures](https://teklastructures.support.tekla.com/support-articles/working-remotely-tekla-structures)

### 1- License Borrow

Ofisten uzakta olan ve bu süre zarfındaTekla lisans sunucusu ile bağlantısı olmayacak kullanıcılar, ofisten ayrılmadan önce bilgisayarlarına yerel bir lisans ödünç alabilirler. Bu lisans belirlenmiş bir süre boyunca bilgisayarlarında aktif olacaktır.

Kullanıcılar bu işlemi Tekla License Borrow Tool aracılığıyla yapabilirler ve ödünç alma ( (Borrow) -sonrasında geri iade etme (Return)- işlemi sırasında lisans sunucusuna network üzerinden bağlı olmalıdırlar.

Ödünç alma süresi boyunca, ödünç alınmış lisans sunucu üzerinde rezerve olarak görüneceğinden genel kullanıma kapalı olacaktır.

License Borrow işlemini aşağıda verilen adımları takip ederek gerçekleştirebilirsiniz.

- 1. Tekla Structures Lisans sunucusundan Product ID dosyasının yaratılması (lisans sunucusu üzerinde yapılacak),
	- a. Lisanslarınızın aktive edilmiş olduğu sunucu bilgisayarda **Tekla Structures License Administration Tool** uygulamasını çalıştırın,
	- b. **Export** butonuna basın ve bir isim vererek **tpi** dosyası yaratın.
	- c. Bu dosyayı lisansı ödünç alacak bilgisayara aktarın.
- 2. License Borrow Tool (Lisans Ödünç Alma aracı) indirilmesi ve kurulması (lisansı ödünç alacak olan bilgisayarda yapılacak),
	- a. Tekla'yı çevrimdışı kullanacağınız bilgisayarınıza, sunucu üzerinde bulunan **Tekla Structures License Administration Tool** sürümü ile uyumlu olmak üzere, [Download.tekla.com](https://download.tekla.com/tekla-structures/for-businesses/all-files?version=246) adresinden **License Borrow Tool** uygulamasını indirin. İndirme yapabilmek için Trimble ID'nizle siteye giriş (Login) yapmanız gerekmektedir. Trimble ID'niz yoksa yeni bir tane yaratınız.
	- b. Windows **Başla** menüsünden yada ekranından **Tekla License Borrow > Tekla License Borrow Tool** uygulamasını çalıştırın,
	- c. Açılan pencerenin üst tarafta göreceğiniz **Setup** butonuna basın,
	- d. Lisans sunucusunun port numarası ve ağ adını **port@hostname** şeklinde yazın ve **OK** butonuna basın. Lisans sunucusu ile bağlantı kurulacaktır. Port nosu genel olarak 27007'dir.

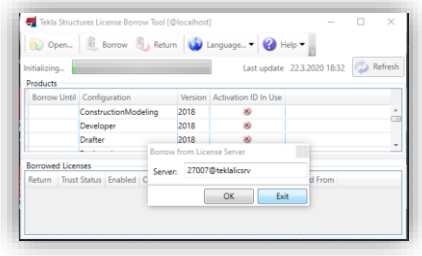

e. **Open** butonuna basın ve **Browse** ile ağ yöneticiniz tarafından size gönderilmiş olan **Product ID** dosyasını (xxxxx.tpi) seçin,

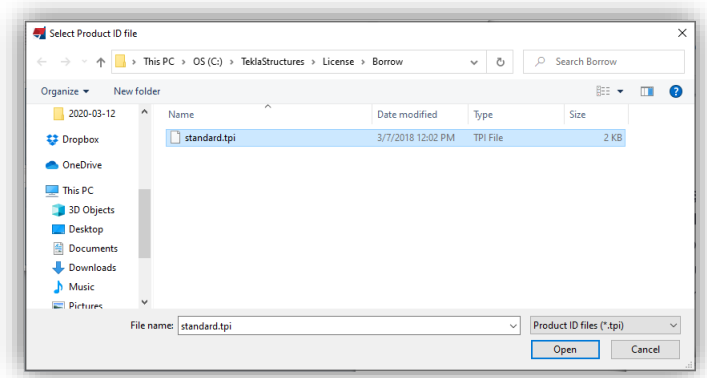

f. Bu dosya ile sizin için belirlenmiş olan Tekla lisansını seçtikten sonra, tarih aralığını en fazla 1 ay olacak şekilde belirleyin.

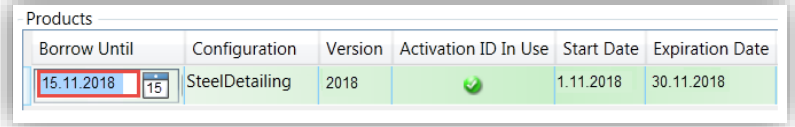

g. **Borrow** butonuna basın ve pencerenin altında ödünç alınmış lisansın bilgilerinin gösterilmesini bekleyin.

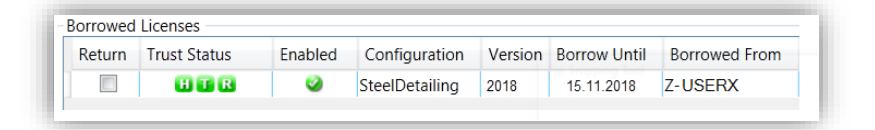

- h. Ödünç alınmış olan lisansın çalıştığını kontrol etmek için bilgisayarı networkten ayırıp Tekla Structures programını çalıştırın. Eğer Tekla çalışmazsa, sunucu adres sonra satıra \* (asteriks) girin ve OK butonuna basacaktır. Bu işlem lisansın araştırılmasını sağlayacaktır ve bir süre alabilir.
- 3. Lisans geri iade edilmesi.
	- a. Bilgilsayarınızı lisans sunucu ile aynı ağa bağlayın,
	- b. Bilgisayarınızda **License Borrow Tool** uygulamasını çalıştırın,
	- c. Açılan pencerede göreceğiniz **Borrowed Licenses** bölümündeki Return kutucuğunu işaretleyip yukarıda bulunan Return butonuna basın. Ödünç alınmış lisans sunucuya iade edilecektir.

Bazı önemli notlar:

- 1- Lisanslar en fazla 1 aylık süreyle ödünç alınabilmektedir.
- 2- Sunucunun bulunduğu ağa uzaktan bağlanarak lisans ödünç almak için VPN bağlantısı kullanılabilir.
- 3- Lisans ödünç alma işleminde karşılaşabileceğiniz sorunların çözümü için buraya [tıklayınız.](https://support.tekla.com/doc/tekla-structures/2020/lic_problems_in_tekla_structures_license_borrowing#GUID-92F3EB66-6D1E-4B15-A21B-498BAE56747B)
- 4- Bazı faydalı linkler: [Tekla Structures Licenses for Offline Use](https://support.tekla.com/doc/tekla-structures/2020/lic_borrowing_tekla_structures_licenses_for_offline_use) [License Admin Tool Settings](https://teklastructures.support.tekla.com/2020/en/lic_license_administration_tool_settings)

## 2- VPN bağlantısı

Ofisten uzakta olduğunuz zamanlarda, ofisinizdeki sunucularda bulunan Lisanslama ve Multi User servislerini VPN bağlantısı ile kullanabilirsiniz. Bu işlemlerin başarılı olabilmesi için en önemli koşul, yeterli hızda ve güvenilirlikte bir Internet bağlantısıdır. Bu koşul sağlanmazsa, performans konusuda problemler yaşayabilirsiniz. VPN bağlantısı için IT uzmanınızla görüşünüz.

İlave bilgiler için buraya [tıklayınız.](https://teklastructures.support.tekla.com/2018/en/lic_allowing_traffic_in_fixed_tcpip_ports_2)

### 3- Tekla Structures Model Sharing

Tekla Structures tarafından geliştirilen bu metod ile, ofis dışında olduğunuz zamanlarda bulut üzerinde bulunan modeliniz üzerinde çevrimiçi ve çevrimdışı olarak çalışabilirsiniz.

Bu konu ile ilgili detaylara aşağıdaki linklerden ulaşabilirsiniz. Tüm Tekla Structures kullanıcılarına 3 aylık 10 kullanıcıya kadar MODEL SHARING lisansı ücretsiz olarak verilecektir. Bu lisanslar TEKLA v21 den itibaren tüm sürümlerle kullanılabilir.

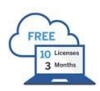

**<https://www.tekla.com/products/tekla-model-sharing/trial>**

**<https://www.tekla.com/products/tekla-model-sharing>**

**[https://teklastructures.support.tekla.com/video-tutorials/en/tekla\\_model\\_sharing\\_overview](https://teklastructures.support.tekla.com/video-tutorials/en/tekla_model_sharing_overview)**

## 4- Network-Standalone lisans sistemi dönüşümü ile

Tekla Structures lisans sunucunuz üzerinde aktif durumda bulunan lisans yada lisanslarınızı deaktif duruma getirip, daha sonra diğer bilgisayarlarda aktive edebilirsiniz. Bu şekilde network lisans sisteminden standalone sisteme geçilebilir. Tekla lisansları her iki sistemi de desteklemektedir. Bu noktada yapılması gereken tek uyarı ise, dekativasyon-aktivasyon döngüsünün bir ay içerisinde en fazla 20 kere yapılabileceğidir. Böyle bir durumda lisans kendini güvensiz duruma geçirerek çalışmayı durdurmaktadır ve kullanıcı için Tekla'dan talep edilecek yeni bir lisans gerekliliği ortaya çıkmaktadır. Bu da kullanıcı için zaman kaybına sebebiyet verecektir.